### **-Optimierungen**

- Beim Dialogfenster des Showrooms ist die Größe veränderbar
- Fehler von IFC Import ist behoben
- Bei einem Objekt kann die letzte Änderung der BIM-Parameter, nach der Änderung seiner Kategorie im Design Center, verloren gehen
- Fehler der Rahmen-Initialisierung behoben
- Punktwolke ist im Schnittfenster sichtbar
- Probleme im Drucker-Dialog behoben
- Probleme mit Schatten-Animation behoben
- Schattenanalysen: An den Linien wird die Zeit angezeigt
- Fehlerhafte Anzeige der Multi-Fenster behoben

# **ARCHLine.XP 2019 Build 499**

- Rambuch-hinterlegung: Die Sortierung der Raumnummern kann entweder nach Text oder Zahl erfolgen
- XML-Export: Anzeigen der Oberfläche in der Ausgabedatei
- Oberlichter: Die Verschneidung der Oberlichter und der Dachkontur werden nicht geprüft. Man kann die Oberlichter nicht miteinander verbinden, aber es kann sein, dass sie sich berühren.
- Beim Öffnen eines Projektes wird automatisch der Erdgeschoß Grundriss Plan zuerst angezeigt
- Manche Eingabefelder für Längenwerte haben die eingestellte Einheit nicht richtig verwaltet
- Das Protokoll des Chromium-Browsers ist deaktiviert.
- Pfeile auf den Linienenden könnten möglichweise umgekehrt sein. Fehler behoben.
- Fehler bei Eingabedialog von Gelände und Plattformen behoben
- Abstürzen bei "Rückgängig" behoben
- Fehlerhafte Serververbindung von Archline behoben
- Archline-Aktivierung: Fehlerhafte Anzeige der verbleibenden Tage behoben
- Kopieren und Einfügen übertragt auch die Materialien zwischen zwei Archline Projekten
- Absturz bei Eingabe eines Körpers mit vielen Formen behoben
- Der Panoramablick von 360° funktioniert jetzt auch in der Interieur-Version
- Die fehlerhafte Dimension von Türen und Fenstern, die sich ändern, sobald man sie in die Wand einsetzt, wurden behoben
- Der PDF-Ausdruck der transparenten Bereiche in PDF/A-1b erreichte viel zu große Dateigrößen. Fehler behoben, es erzeugt nun dieselbe Dateigröße wie PDF/1a.
- Problem beim Import von Tastaturkürzel, Folien, Sets und Farbpaletten aus Archline 2017 oder früheren Versionen wurde behoben
- Absturz bei RFA Import von Revit Dateien aus der Version 2020 wurde behoben
- Absturz bei Objekt-Import behoben
- Absturz im Tastaturkürzel-Dialog in der klassischen Oberfläche behoben

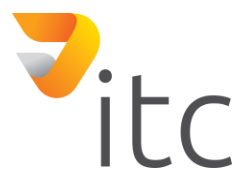

### **-Neuerungen**

- Die Linientyp-Definition kann ebenfalls Text enthalten, z.B. Wasser
- Eine schräge Spalte im 2D-Grundriss wird mit der Schnitthöhe angezeigt
- Bemaßungsschalter Der Befehl wurde auf halbautomatisch geändert. Der Benutzer platziert die Textkomponente, die Indexlinie wird jedoch automatisch generiert.
- ARCHline.XP Live Export: Neuer Material Export, und neuer Objekt-export-Befehl
- Decke Eigenschaftenübergabe: relative Höhe wurde übergeben, auch wenn sie nicht ausgewählt wurde
- Listen: Bei speichern in Excel werden die Zahlen jetzt auch als Zahlenformat gespeichert
- Dachbefehl Erweiterungen: "Balken hinzufügen", und Zellenwerte für mehrere Zeilen verwalten
- Kachelung-Befehl Erweiterung: Neuer Parameter "Gesamtseiten". Fügt das Gesamte und die Schnitte hinzu
- Kachelung-Befehl Erweiterung: Einbeziehen in die allgemeinen BIM Parameter von ARCHline.XP
- Geländer-Befehl Erweiterung: Länge pro Segment
- Normale Decke-Befehl Erweiterung: Allgemeine Eigenschaften verbessert
- Wand-Befehl Erweiterung: Wandlängen berechnen

- Fehlerhafte integrierte Renderfunktion behoben, der Befehl kann jetzt verwendet werden
- Decke Eigenschaftenübergabe: Relative Höhe wurde übergeben, auch wenn sie nicht ausgewählt wurde
- Phasen: Wenn sich die Dimensionsphase von der des referenzierten Elements (der referenzierten Elemente) unterscheidet und die referenzierten Elemente dieselbe Phase haben, erhält die Dimension die referenzierte Elementphase. Wenn sich die Bemaßung nur auf ein Element bezieht oder die Phase der referenzierten Elemente dieselbe ist, kann die Bemaßungsphase nicht geändert werden, da sie automatisch die Phase der referenzierten Elemente übernimmt
- Auswählen: Türen und Fenster können jetzt auch per Stilname ausgewählt werden
- Objekt stutzen und dehnen: Wenn Sie das Objekt vergrößern, übernehmen die Oberflächen des vergrößerten Teils das Material benachbarter Oberflächen
- Dachziegel: die Objekte werden nicht senkrecht sondern senkrecht zur Ziegelebene geschnitten
- Der Kreis und der Bogen fingen eine falsche Mittelpunktmarkierung bei Kopieren und Verschieben
- Wandmarkierung "Länge ändern": Der Befehl "Länge ändern" ist einer eigenständigen Markierung zugewiesen, die den Befehl sofort ausführt. Die Endpunktmarkierung befindet sich im Menü.
- Das Erstellen einer neuen Aussparung / Zusatz auf einer Mehrschichtplatte in der 2D-Ansicht wird immer auf der obersten Ebene erstellt.
- Die aktive Folieneinstellung für Dachsparren wurde von den Ebenen- und Geometrie Einstellungen zu den Sparren-Einstellungen verschoben.
- Die Steuerelemente der Statussymbolleiste sind für Auflösungen von 1280, 1920 und 4k optimiert
- Das Eingabefeld wurde in die Statusleiste verschoben, und das Infofeld wurde in die Ansichts-Kontrollleiste verschoben, für eine bessere Arbeitsweise
- 3D Import repariert: Einige Modellkomponenten wurden falsch transformiert

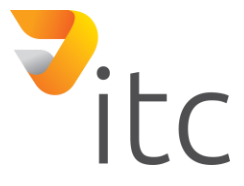

### **-Optimierungen**

- Dachziegel: Alle Materialien der Ziegelobjekte werden zu dem ausgewählten Material aus den Einstellungen geändert
- Dach-Einstellungen: Automatisches Update nach Ändern der Stile/Sets
- Die Größe für das Symbol der Nordrichtung wurde geändert

### **-Neuerungen**

- Verbesserte Verbindung von ARCHline.XP und ARCHline.XP Live
- Überprüfung von Updates und hochladen des Absturz-Berichts: Geringere Unterbrechung, wenn der Server nicht antwortet

# **ARCHLine.XP 2019 Build 444**

### **-Neuerungen**

- Ansichtskontrollleiste: Das Minimum der Höhe der Leiste wurde größer
- Ansichtskontrollleiste: Verbesserter Umgang mit Schriftarten
- Designcenter Ordnungs-Dialog: Option der Sortierung nach dem letzten Änderungsdatum wurde hinzugefügt
- Projekt speichern Dialog: Der Wert der gelöschten Materialien ist standartmäßig immer falsch

## **ARCHLine.XP 2019 Build 436**

### **-Optimierungen**

• Platten modifizieren: Quellen fixiert

## **ARCHLine.XP 2019 Build 434**

### **-Optimierungen**

- Glaswände: Quellen festgelegt
- Wandeigenschaften Dialog: Die Initialisierung des U-Wertes war falsch
- Schließen des Programms im eingeschränkten Modus: Der Benutzer wird nicht aufgefordert das Projekt zu speichern, wenn er es vorher nicht gespeichert hat

- Wandbeschriftungen: Neue Beschriftung der Länge, um diese sofort zu ändern
- Wandbeschriftungen: Beim Klicken auf die Endpunkte der Wand erscheint eine Liste von möglichen Befehlen, und aktiviert nicht den Längenänderungs-Befehl
- Wandbeschriftungen: Rotationssymbol ist nicht sichtbar

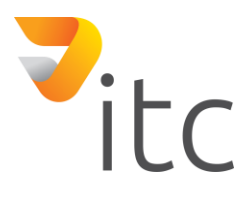

• Wand Liste: Neu berechnete Werte für die Wandlängen

## **ARCHLine.XP 2019 Build 395**

### **-Optimierungen**

- Excel Listen: Bildgröße wurde korrigiert
- Listen: Die Tabellenstruktur kann falsch sein, wenn Zellen mit mehreren Zeilen und Gruppierungen festgelegt wurden
- GBXML Export: Export kann in bestimmten Situationen fehlschlagen

### **-Neuerungen**

• Ändern oder Löschen eines Stils/Sets: Die Meldung zeigt den Namen des Stils/Sets

# **ARCHLine.XP 2019 Build 389**

### **-Neuerungen**

- Rasterdecke Liste: Neue Parameter
- Bandmenü: Neue "in Einzelteile zerlegen" Befehle

# **ARCHLine.XP 2019 Build 387**

### **-Optimierungen**

- Ifc Import: Der Import wird nicht abgebrochen, wenn ein Element nicht gelesen werden kann
- Phasen: Fehler bei Graphischen Überschreibungen in der 3D Ansicht wurde behoben
- Excel-Liste Decken: Einzelne Objekte waren nicht in der Liste

### **-Neuerungen**

- Modelle: DXF Export
- Modelle: Excel Export
- Globale Einstellungen: Farbe der inaktiven Böden kann verändert werden (Originalfarbe, Einzelne Farbe, Halbtonfarben)

# **ARCHLine.XP 2019 Build 371**

- Gruppenfeld der Layer: Markiert die Layerauswahl
- Versionsänderungs-Dialog: Bestätigung des Passworts
- Export Ifc-Objekte: Volumenmodelle wurden als Oberflächenmodelle exportiert, wenn der Export als Grenzdarstellung fehlschlug

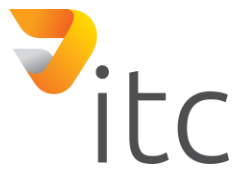

### **-Neuerungen**

• Neue Lösungen für Aktivierungsfehler

# **ARCHLine.XP 2019 Build 370**

### **-Optimierungen**

• Druckdialog: Durch das Öffnen des Druckdialogs wurde der Druckertreiber auf den Standarttreiber zurückgesetzt

## **ARCHLine.XP 2019 Build 365**

### **-Optimierungen**

- Zeichnen/Kreis: Symbol für Verschieben/Kopieren des Kreises erscheint nicht
- Eigenschaften Einstellungen: Umgang mit Phasennamen Duplikationen

### **-Neuerungen**

- Benutzerdefinierte Linientypen: Die Definition der Linientypen kann Text enthalten
- Ändern der Sichtbarkeit der Arbeitsebene funktioniert auch bei Vektorzeichnungen

## **ARCHLine.XP 2019 Build 354**

### **-Optimierungen**

- Report-Dialog eines Problems: Es könnte abstürzen, wenn kein Screenshot erstellt werden kann
- Listen: In Feldern mit eigenen Layer, wird die Beschriftung nicht angezeigt

### **-Neuerungen**

• Dachziegel: Stutzen der Enden des Ziegels

## **ARCHLine.XP 2019 Build 352**

### **-Optimierungen**

- Listen: Bearbeiten der Eigenschaften eines gelöschten Elements kann zum Absturz führen
- Listen: Das Symbol zum Wechseln der Layer erscheint nicht, wenn die Reihe nur gelöschte Elemente enthält

## **ARCHLine.XP 2019 Build 351**

### **-Neuerungen**

• Bandmenü und Projekt Navigator: Neue Befehle für Schnitt und Vorderansicht

## **ARCHLine.XP 2019 Build 350**

### **-Optimierungen**

• Stiegengeländer: Positionierung fehlerhaft

## **ARCHLine.XP 2019 Build 349**

#### **-Optimierungen**

• Set export dialog: Vorschau fehlerhaft

## **ARCHLine.XP 2019 Build 348**

### **-Optimierungen**

• Fliesenliste: Archline ist abgestürzt, wenn das Projekt nur Fliesenflächen, ohne Fliesen enthalten hat

### **-Neuerungen**

• Listen: Layer sind bearbeitbar

## **ARCHLine.XP 2019 Build 347**

#### **-Optimierungen**

- Türen und Fenster: Die Netto- und Brutto-Fläche wurden aus den BIM-Parametern entfernt
- Farbkartensymbol im Design Center: Mauszeiger über das Symbol schweben lassen, ändert die Größe des Symbols
- Dachflächenfenster: Ändern des Materials hat nicht funktioniert
- Listen: Das Erstellen einer Liste, die Felder mit mehreren Zeilen hat, kann die Struktur der Tabelle durcheinander bringen
- Listen in Excel-Tabelle exportieren: Zellen mit mehreren Zeilen werden auch richtig in Excel dargestellt

- Türen und Fenster können über den Namen von deren Stil ausgewählt werden
- Geländerliste: Neue Parameter (Details der Geländerlänge)

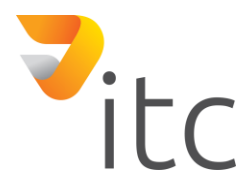

### **-Optimierungen**

- Farbkartensymbol im Design Center: Probleme mit der Größenänderung
- Beschriftung: Das Erneuern einer Beschriftung kann dessen Farbe ändern

## **ARCHLine.XP 2019 Build 344**

### **-Optimierungen**

- Listentabellen können mehrzeilige Texte verarbieten
- Farbkarten: Das Pop-Menü in 3D zeigt den "Farbkarten"-Befehl in manchen Situationen nicht

### **-Neuerungen**

• Dachliste: Neue Parameter (Balken)

## **ARCHLine.XP 2019 Build 342**

### **-Neuerungen**

- BIM Parameter sind jetzt auch für Fliesenlisten verfügbar
- Geschoßverwaltung: Zeigt den Namen des Gebäudes an

## **ARCHLine.XP 2019 Build 339**

### **-Optimierungen**

• Updates: Archline.XP wird nicht ausgeführt, bis der Bestätigungsdialog für die Aktualisierung des Updates geöffnet wurde

### **-Neuerungen**

• Listen in Excel-Tabellen exportiert: Zahlenwerte werden als nummerische Werte exportiert

## **ARCHLine.XP 2019 Build 338**

#### **-Neuerungen**

• Liste für Eckfenster

## **-Optimierungen**

• Materialien: Drag&Drop-funktion fehlerhaft

### **-Neuerungen**

- Fliesenliste: "Gesamtstückzahl"-Parameter in "Ganze Stückzahl" geändert
- Fliesenliste: Neue Parameter (Gesamtnummer der Fliesen)
- Liste für Lichtquellen

## **ARCHLine.XP 2019 Build 336**

### **-Optimierungen**

• Dach-Liste: Fixe Ressourcenquellen

### **-Neuerungen**

• Listen exportiert in Excel-Tabellen: Werte für die Länge, Fläche, und Volumen werden als nummerische Werte exportiert (Einheitenzeichen werden als eigenes Zellenformat exportiert)

## **ARCHLine.XP 2019 Build 335**

### **-Optimierungen**

- Verbesserte Handhabung der Layer in älteren Projekten
- Grafik-Überschreibung: Geänderte Standartfarben
- Listen: Mehrere Zeilen in einem Feld können einen Absturz verursachen

## **ARCHLine.XP 2019 Build 334**

### **-Optimierungen**

• Fliesenmuster-Gruppen werden nicht in der Liste angezeigt

## **ARCHLine.XP 2019 Build 332**

### **-Optimierungen**

- Laden fehlerhaft eingestellter Dateien
- DirektX: Installationsfehler

## **ARCHLine.XP 2019 Build 329**

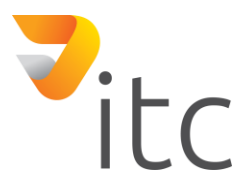

- Drucklayout: Fehler im Geschoß, nachdem es eingefügt wird
- Installer: Überprüft und stoppt die Installation, wenn Archline.XP 2019 ausgeführt wird

### **-Optimierungen**

• Parameter einer Platte kopieren: Relative Höhe wird kopiert, auch wenn sie nicht ausgewählt ist

# **ARCHLine.XP 2019 Build 323**

### **-Neuerungen**

- Neuer Befehl: Automatische Listenaktualisierung ein / aus
- Auf dem Grundriss platzierte Listen: Durch Klicken auf den Zoom-Marker werden die Elemente der Reihe nach ausgewählt
- Liste in separatem Fenster: Neue Schaltfläche zum Aktualisieren der Liste
- Die Namen der Räume können zu den Listen hinzugefügt werden (für einige Elementtypen, z. B. Objekte)
- Neue Markierungen für den Befehl "Fließenmuster erstellen", um die vertikalen und horizontalen Verschiebungswerte grafisch festzulegen
- Neuer Befehl: Exportieren Sie mehrere Sets, damit die ausgewählten Sets in eine einzige Umgebungsdatei exportiert werden können
- Neuer Befehl: Vorhandenen Set mit dem Befehl "Kopie erstellen" in den Eigenschaften duplizieren
- Neuer Befehl: Gelände Platz Abschnitt. Es werden Abschnitte und Plätze auf dem Grundriss erstellt.
- Neuer Befehl: Geländer teilen. Der Befehl entfernt das Geländer zwischen zwei Knoten oder zwei Schnittpunkten.
- 3D-Befehl Stutzen um "Schnittfeld" erweitert. Sie können dem Grundriss eine unbegrenzte Anzahl von 3D-Schnittfeldern hinzufügen, um präzise 3D-Teilansichten zu erstellen.
	- -Wenn Sie auf die Markierungssymbole des Bereichs klicken, wiederholen Sie den Befehl "3D stutzen" auf der aktiven Ebene oder auf allen Ebenen.

-Bei einem Gruppenprojekt, dass das Schnittfeld darstellt, können Sie das Schnittprofil frei bearbeiten. Nützlich für Projekte mit vielen Details.

- Neue Wandmaßoption: Wandabmessungen ignorieren die Verkleidung. Das Wandmaß mit zwei oder mehr Schichten hängt davon ab, ob die äußere(n) Schicht(en) wie Putz oder Dämmung verkleidet sind oder die Funktion der Wandschicht sehr gering ist (1). In diesem Fall würde nur die Kernschicht dimensioniert. Kurz gesagt, bei der Berechnung der Wanddicke werden Verkleidungen ignoriert.
- Neue Option für IFC-Export: Zugeordnete Geometrie verwenden. Es bedeutet, für jede Instanz eine eindeutige Geometriebeschreibung anzuwenden.
- Speichern von Animationen in AVI: Kleinere Dateigröße mit neuer Videobibliothek
- Alternative Lösung zur Behebung des Problems mit dem blinkenden schwarzen Bildschirm von Nvidia
- Verbesserter Update-Mechanismus (Neue Update-Kontrolle mit 3 Optionen: Nein, Ja täglich, Ja wöchentlich)

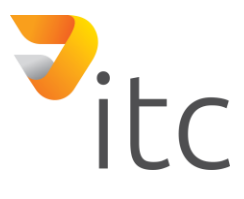

- Das Dialogfeld "Info" zeigt die Projektinformationen an, wann das Projekt erstellt wurde und von welcher Version von ARCHLine.XP
- Gelände in 3D: Der Befehl "Material suchen" wurde auf das Gelände erweitert.

- Zeichnen/Kreis: Cursorlinie wurde ausgeblendet
- Eindeutige Schriftarten: Wenn Sie das Projekt (das eindeutige Schriftarten enthält) auf einem anderen Computer öffnen (auf dem diese Schrift nicht installiert war), wird der Wert überschrieben und auch auf dem ursprünglichen Computer ein schlechtes Ergebnis angezeigt
- Liste: Die relative Höhe der Wand war in älteren Projekten immer Null
- Aktion löschen mit STRG + UMSCHALT war für Teile von Wänden nicht möglich
- Erstellen von Set-Dateien: Wenn der Name des Sets ungültige Zeichen enthielt (die das Windows-Dateisystem nicht verarbeiten konnte), wurde die Datei nicht erstellt
- Die Methode zum Zusammenführen von Benutzerlinientypen zwischen Ansichten wurde verbessert. Auf der Zwischenablage kopieren (STRG-C, STRG-V) behält die Linientypen bei.
- Wände im Grundriss: Wenn die Farbe auf "Ebene" eingestellt ist, ändert sich die Farbe der Schraffur ebenfalls
- Material per Drag & Drop auf das Gelände ziehen
- LAN-Version erlaubt max. 10 Instanzen gleichzeitig auf demselben Computer zu starten

## **ARCHLine.XP 2019 Build 320**

### **-Optimierungen**

• Geschichtete Platten: Die totale Stärke entsprachder Stärke der ersten Schicht

### **-Neuerungen**

- Raum und Fläche: Einstellungen für die Phasen der einzelnen Komponenten auch möglich
- Neu organisierter Vermaßung-Dialog der Wand

### **ARCHLine.XP 2019 Build 317**

#### **-Optimierungen**

- IFC-Export: Die Einstellung des Ersatztyps einer Balustrade mit zugeordneter Geometrie ist nicht zulässig
- DirektX: Schwarzer Bildschirm

### **-Neuerungen**

• Neue Wandabmessungsoption: Ohne äußere Schichten

## **ARCHLine.XP 2019 Build 313**

- Liste in eigenem Fenster: Richtiger Dialogtitel
- 3D Stutzen: Starten des Befehls ist am Drucklayout nicht erlaubt

#### **-Neuerungen**

• Liste in eigenem Fenster: Befehlfeld für Updates

### **ARCHLine.XP 2019 Build 312**

#### **-Optimierungen**

- Updates: Das Programm startet erst, wenn Update-Bestätigungsdialog geöffnet ist
- Listen: Ändern der Liste in eine normale Text-Tabelle nur, wenn es wirklich notwendig ist (z.B. bei ändern der Struktur einer Liste, die bereits im Grundriss ist)

#### **-Neuerungen**

- 3D Stutzen: Die Profil-Marker sind jetzt Befehle, statt Text-Marker
- Neue Gelände Befehle

## **ARCHLine.XP 2019 Build 310**

#### **-Optimierungen**

- Material per Drag&Drop auf Gelände übertragen
- Objekteigenschaften Dialog: Durch Anklicken von "Zeige in 3D" wurde der Wert nicht geändert

#### **-Neuerungen**

- Gelände im Bandmenü: Neuer Unterpunkt ("Niveaulinien")
- 3D Stutzen: Das ausgewählte Profil bleibt auf dem 2D-Grundriss unverändert und die gestutze 3D Zeichnung kann mithilfe der Sticker des Profils neu generiert werden

### **ARCHLine.XP 2019 Build 309**

#### **-Optimierungen**

• Fliesen (Drag&Drop vom Design Center): Die Dicke der Grundplatte war immer Null

### **ARCHLine.XP 2019 Build 307**

- Das Info-Dialogfeld zeigt die Programmversion an, mit der das Projekt erstellt wurde.
- Durch Entfernen eines Teils einer Balustrade, werden zwei separate Objekte erstellt.
- Gelände in 3D: "Material suchen" Befehl

### **-Optimierungen**

- Liste in eigenem Fenster: Wenn keine anzuzeigenden Daten vorhanden sind, wird der Dialog nicht geöffnet
- Liste in eigenem Fenster: Das Bearbeiten der Eigenschaften eines gelöschten Elements könnte zum Absturz führen

# **ARCHLine.XP 2019 Build 303**

### **-Optimierungen**

• Liste im Grundriss: Das Anklicken des Lupensymbols markiert das Objekt, und zeigt es nicht mit einem Pfeil, wenn das Objekt in einem anderen Geschoß ist.

### **-Neuerungen**

- Liste in eigenem Fenster: Ein Drucker kann ausgewählt werden
- Liste in eigenem Fenster: Das Starten eines neuen Projektes, schließt das Fenster

## **ARCHLine.XP 2019 Build 297**

### **-Optimierungen**

- Wände im Grundriss: Wenn die Farbe der Wand auf "Layer" gestellt ist, ändert sich auch die Farbe des Füllmusters
- Fliesenlliste: Reihen werden als gleich angesehen auch wenn einige Eigenschaften unterschiedlich sind (z.B. wie Gesamtstücke, kleine Teile, große Teile, Flächen,…)

### **-Neuerungen**

- Verbesserter Update-Mechanismus
- Liste im Grundriss: Beim Anklicken des Lupensymbols werden die Objekte nur mit einem Pfeil angezeigt, nicht mehr markiert
- Liste in eigenem Fenster: Druckvorschau

# **ARCHLine.XP 2019 Build 294**

## **-Optimierungen**

- Liste in eigenem Fenster: Das Bearbeiten eines Feldes konnte fehlschlagen, wenn die Gruppierung aktiviert war
- Stiegen: Die Steigung der untersten Stufe hat sich geändert

- Liste in eigenem Fenster: Befehl wurde dem Bandmenü, und dem Listenmenü direkt hinzugefügt
- Liste in eigenem Fenster: Zeilennummerierung
- Liste in eigenem Fenster: Beim Anklicken einer ID, wird das Objekt im 2D-Plan markiert

#### **-Optimierungen**

• Erstellen von Set-Dateien: Wenn der Name des Sets ungültige Zeichen enthielt (die das Windows-Dateisystem nicht verarbeiten konnte), wurde die Datei nicht erstellt

### **-Neuerungen**

- Verbesserter Benutzerlinientyp Dialog
- Stil export: Umgebungsexport hat die höchste Priorität

## **ARCHLine.XP 2019 Build 291**

### **-Optimierungen**

- Speichern einer Animation als avi. Datei: geringere Dateigröße
- Fehler beim Überschreiben von Echtzeit-Material

#### **-Neuerungen**

• Raumliste: Verbesserte Objektsammlung

## **ARCHLine.XP 2019 Build 290**

### **-Optimierungen**

- Listen: Die Objektidentifizierung kann zu Fehlern führen, wenn Phasenfilter verwendet werden
- Listen: Der Geschoßname kann in älteren Projekten falsch sein

#### **-Neuerungen**

- Schraffur: Der Linienabstand muss größer als 0,1 mm sein.
- Raumliste: Materialeigenschaften können über die Liste bearbeitet werden.
- Befehl "Ursprung ändern" im Menüband (Bearbeiten > Verschieben > Ursprung ändern)
- Liste in eigenem Fenster: Materialfelder sind bearbeitbar

## **ARCHLine.XP 2019 Build 289**

• Stilexport-Dialog: Mehrfachauswahl möglich

## **ARCHLine.XP 2019 Build 288**

### **-Optimierungen**

- Zeichnen/Kreis: Cursorlinie wurde ausgeblendet
- Außergewöhnliche Schriftarten: Beim Öffnen des Projekts (das außergewöhnliche Schriftarten enthält) auf einem anderen Computer (auf dem diese Schriftart nicht installiert war), wurde die Einstellung überschrieben, und auf dem ursprünglichen Computer wurde ebenfalls ein schlechtes Ergebnis angezeigt.
- Listen: Die relative Höhe von Wänden war in älteren Projekten immer Null.
- Das Löschen mit STRG+SHIFT (Umschalttaste) war bei Teilen von Wänden nicht mögich.

### **-Neuerungen**

- Listen: Tabellennamen und Sortierungsdetails wurden zu den Tooltips hinzugefügt
- Listen: Neue Parameter für Gruppen und Räume
- Listen: Das Informationsfeld wird angezeigt, bevor die Funktion zur automatischen Aktualisierung aktiviert wird
- Listen als Excel-Tabelle exportieren: Spaltenformatierung

# **ARCHLine.XP 2019 Build 287**

### **-Neuerungen**

- Neuer Befehl: Geländer teilen. Löschen eines Teils des Pfades, Aufteilen des vorhandenen Teils in zwei separate Geländer.
- Neuer Befehl: Ausrichtung festlegen. Der Befehl ist nützlich, um eine Ansicht in eine bevorzugte Position zu drehen.
- Neuer Dialog: Exportieren mehrerer Sets im Umgebungsformat
- Neuer Befehl: Set duplizieren
- Neuer Befehl: Erstellen eines Querschnittes durch das Gelände und platzieren in der Zeichnung.
- Neuer Befehl: Punkte in Geländehöhenlinien einfügen / löschen

### **-Spezial**

- NUR in POLEN: Revitalisieren der Interior-Version mit LIVE als neues Paket
- NUR in ITALIEN: ARCHLINE NAMIRIALBIM 2019 Version

- Im Dialogfeld "Info" zeigt das Programm an, in welcher ARCHLine.XP-Version das Projekt erstellt wurde. Das Ziel ist die Unterstützung des Supports.
- Geplante Optimierung der Funktionen. Kachelliste; Pfeil, um zu zeigen, wo sich das Element in der Zeichnung befindet; neue Schaltfläche Drucken in separaten Fenstern.

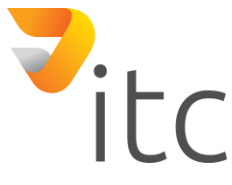

- Der Fehler beim Zusammenführen von Linientypen zwischen verschiedenen Ansichten wurde mit einer neuen Methode behoben.
- DWG-Export: m2 ist korrekt.
- Die Neigung der Unterseite des Treppenbetonkörpers hat sich im letzten Schritt geändert.

#### **-Optimierungen**

• Das Polylinien schnell drehen Symbol hat das Symbol für den Versatzbefehl überlappt.

### **ARCHLine.XP 2019 Build 285**

#### **-Neuerungen**

- Verwenden von Phasenfiltern bei der 3D-Generierung
- Während dem erstellen von Fliesenmuster, kann das Anzeigen der Nachbarkacheln im Menü ein/ausgeschalten werden.

### **-Optimierungen**

• Dialoge mit Listensteuerung sind in bestimmten Situationen abgestürzt

### **ARCHLine.XP 2019 Build 284**

#### **-Neuerungen**

- Zeichnungsplatzierungsdialog speichert die die Sortier- und Gruppierungsdetails im Verlauf
- Während des Kachelmuster erstellen kann das Anzeigen der Nachbarkacheln im Menü ein/ausgeschalten werden.

### **-Optimierungen**

• Beim Umbenennen eines Linientyps erschien immer eine Fehlermeldung

## **ARCHLine.XP 2019 Build 283**

#### **-Neuerungen**

- Der Befehl "Im Fenster anzeigen" für Zeichnungen im Projekt Navigator
- Befehl "Kopie erstellen" in den Eigenschaften von Sets

- Das Programm konnte einige Projekte mit zu langen Projektpfaden nicht verarbeiten (Dieser Fehler trat auf, wenn der Pfad des Projekts im temporären Ordner länger als 256 Zeichen war)
- Die Tastaturkürzel Einstellungen stürzten nach dem Import eines Profils ab, wenn ein bestehendes überschrieben wurde.
- Die Namenüberschreibung einer Folie in einem Projekt konnte nicht gespeichert werden.
- Das Exportieren der Plotter Farbzuweisung skalierte die Strichstärken falsch.

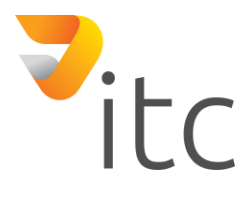

### **-Neuerungen**

- Den Namen eines Objektes zu ändern, ändert den in den BIM Parametern gespeicherten Namen
- Einfachere Benutzeroberfläche für die Farbzuweisung
- Mehrfach Auswahl bei der Farbzuweisung möglich
- Befehl" Abschnitt erstellen und platzieren" für das lokale Gelände Menü
- Zähl-Eigenschaft kann für jeden Typ vom Zeichnungsdefinitionsdialog gewählt werden

### **-Optimierungen**

- Plotter Farbzuweisungsprobleme
- Das Ändern der Größe des Zeichnungsplazierungsdialogs, bewegte die Auswahlmöglichkeiten in die falsche Richtung.

## **ARCHLine.XP 2019 Build 280**

#### **-Neuerungen**

- Der Befehl "Kachelmuster erzeugen" wurde dem Ribbon Menü hinzugefügt
- Der Raumname kann zeichnungen hinzugefügt werden (für mehrere Typen)

## **ARCHLine.XP 2019 Build 279**

### **-Neuerungen**

• Neue Auswahlmöglichkeiten im Set Exportieren Dialog, um mehrere auswählen zu können.

## **ARCHLine.XP 2019 Build 278**

### **-Neuerungen**

• Befehl "Set Exportieren" kann ausgewählte Sets in eine einzelne Umgebungsdatei exportieren

- Das Einstellen der Grafik-Überschreibungs-Farbe des Phasenfilters auf "Folie", hat die Farbe immer auf scharz geändert, auch wenn die Folie eine andere Farbe hatte.
- Sticker Empfindlichkeitsfehler

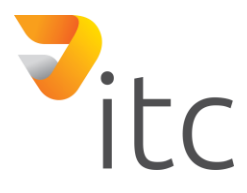

### **-Neuerungen**

• Automatische Zeichnungsaktualisierungsoption

### **-Optimierungen**

- Zeichnungsdefinitonsdialog vermischte architektonische und interior Elemente
- Im Raumbuch wurde die "Raumname Textstil" Eigenschaft nicht korrekt verwendet.

## **ARCHLine.XP 2019 Build 273**

### **-Neuerungen**

• Neue Sticker für den Befehl "Kachelmuster erstellen", um die vertikalen und horizontalen Kachelverschiebungswerte grafisch festzulegen

### **-Optimierungen**

• Das Ändern des Phasenfilters im Zeichnungsplatzierungsdialog, kann die Befehlsverarbeitung durcheinanderbringen.

# **ARCHLine.XP 2019 Build 270**

- Die Lage der Zeichnung am 2D Plan kann nach der Aktualisierung der Zeichnung nicht mehr verändert werden.
- Zeichnungs Fehlerbehebung

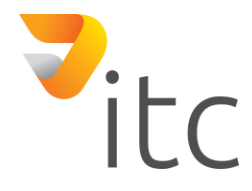

### **– Neuerungen**

- Entwurfsphasen auf eine Seite kopieren: Fügt immer einen Schnappschuss des aktuellen 3D-Fensters hinzu
- Platzieren des 3D-Fensters auf der Seite, basierend auf dem Inhalt des aktuellen Fensters
- Wendet Phasenfilter beim Vergleichen von Zeichnungen an
- Speichern der Hauptfilter im 3D-Fenster für die 2D-Zeichnungsphase auf einer Seite
- Befehl Drag & Drop zum Platzieren von MEP-Objekten
- Phasenfilter werden vom Grundriss in das Schnittfenster kopiert
- Zubehör von OLI verwendet immer Ihre Eigenschaften
- Deckendurchbruch auf dem 2D-Grundriss sichtbar
- Der Befehl für die automatische Dokumentation wurde in mehrere Unterpunkte aufgeteilt: 1. Gravur und Fassade
	- 2. Seite mit automatischer Platzierung drucken
- Das einfache Bewegen der Sticker von links nach rechts spart Zeit

# **ARCHLine.XP 2019 Build 160**

### **– Neuerungen**

- Materialdialogfeld; Materialeigenschaften; Deckplatte; Renderstile, werden als neuer Text hinzugefügt
- Bei der Suche nach Bodenplatten für Böden: Wenn wir unter den Bedingungen des Bodens keine Platte gefunden haben, verwenden wir die Platte, die sich unter dem Fußboden befindet (von der obersten Ebene bis 0,5 m)
- DXF-Import: Die Ebenen werden als eine Sichtbarkeitsgruppe erstellt.
- Eigenschaften: Speichern der Volumenwerte

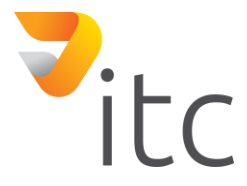

### **– Neuerungen**

- Speicherabbild im Tooltip schützen
- Definieren einer Dachgeschoß 3D Strecke auf einer geneigten Ebene: Der Pfad wird in dem lokalen Koordinatensystem der Arbeitsebene gespeichert, da dieser dort gezeichnet wird, und der Cursor den resultierenden Körper dort angezeigt wird. Das vermeidet, dass das Erscheinungsbild des resultierenden Elements auf einer anderen Ebene erscheint, als es der Cursor angezeigt hat.
- Tür / Fenster: Der Abstand zur Wand wird auf 0 eingestellt

# **ARCHLine.XP 2019 Build 158**

### **– Neuerungen**

• Teamprojekt: in normales Projekt umwandeln Wechseln Sie zu einem anderen Arbeitsbereich, wenn nichts ausgewählt ist

## **– Optimierungen**

- Dach-Dialog: B-Höhe wird im 3D-Fenster nicht aktualisiert.
- Wenn Sie für die Dimensionierung von Türen oder Fenstern Alle auswählen, werden nicht alle Türen oder Fenster skaliert, sondern alle Türen UND Fenster.

# **ARCHLine.XP 2019 Build 157**

- Im Zeichnungsvergleich wurde die grafische Überlagerung ausgeschlossen, um das Zeichnungsvergleichsergebnis mit den 3 Levels auf der 2018-kompatiblen Stufe zu erhalten. (Marco Anfrage)
- Änderung der Dialogvorlage für Grafiküberschreibungen 4 neue Schaltflächen zum Wiederherstellen / Kopieren
- Teamprojekt: Warnung beim Kopieren der Arbeit auf den Server beim laden von:
	- Befehlsskripten und Schnittstellen
	- Objekte, die durch Arbeitsbereiche verschoben wurden

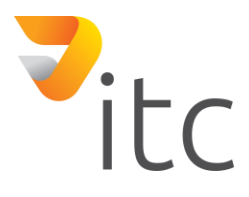

- Grafische Überschreibung Phasenfilter können Überschreibungen für die Standardphasen und für verschiedene Phasen eines bestimmten Phasenfilters zurücksetzen, um dieselben Phasen anderer Phasenfilter zu überschreiben
- Es wird nicht erlaubt, den Status der Tür- / Durchbruchsphase in dem zu zerstörenden Element zu ändern
- Übergangs-Funktionen erweitern: Eine Möglichkeit, die Überbrückungserkennung in den Dimensionierungsfenster anzuzeigen
- "Per Definition" -> ersetzt "Keine Überschreibung"
- Demontierte Fenster und Durchbrüche nach dem Abbruch: Wenn das Tür- / Durchbruchelement ebenfalls abgerissen wird, werden auch keine Durchbrüche angezeigt

- Verdoppelung der Stoßkontrolle
- Fixierte Richtung beibehalten

# **ARCHLine.XP 2019 Build 155**

- Teamprojekt: Offline-Modus
	- Projekt-Upload-Funktionsumsetzung, für das gesamte Teamprojekt
	- Absturzbericht und direktes Hochladen von Projekten
	- warnt beim Beenden, dass noch ein Backup zum Hochladen vorhanden ist
- IFC-Export: Materialeigenschaften exportieren
- Französische Sprache
- Wandabmessungen: Bemessen der Endpunkte zu der am weitesten entfernten Wand
- XML-Export: Phasenstatus für Elemente
- Wandansicht: Wenn die Begrenzung des Bereiches festgelegt ist, werden die Elemente der Wand an der Grenze des Bereiches, anstatt an der Umfassung des Bereiches geschnitten
- Übersetzt die Namen der Gebäudeebenen

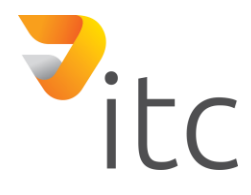

- Stellen Sie den Zeitstempel von Archline richtig ein. Andernfalls ist das automatische Speichern nicht voll funktionsfähig
- Bei der 3D-Generierung folgen Farben nun grafischen Überschreibungen

- IFC-Import: Transportelement importieren (Bericht von Nicola)
- Drucklayout: Phasenfilter wurden zum Zeitpunkt der Demontage nicht berücksichtigt (Bericht von Marco)
- Phase: Wand-Tooltip, Pop-Menü hat den temporären Typ entfernt, da wir ihn nicht verwenden
- Der Spaltendialog stürzt ab (Index ändern)
- Plot-Layout: mehrere Gebäude

## **ARCHLine.XP 2019 Build 147**

- Teamprojekt: -Neue Ressourcen -Verkleinerte Arbeitsfläche
- Plot-Layout: Visuelle Überschreibung
- "Platzierung" mit "Sets + QuickInfo" gewechselt
- Schaltfläche zum Überschreiben der Grafik im Menü der Ansichtssteuerleiste
- Rendern: Bild auf dem von Archline festgelegten Pfad speichern
- Der zur Gruppe gehörende Phasenfilter auf dem Drucklayout wird in der QuickInfo angezeigt
- Visuelle Überschreibung Tooltip
- Beim Erstellen der integrierten Rampen verwenden wir den Aufstiegswinkel, der im Set angegeben ist
- Fensterladen-Dialog und Tooltip zeigen die lichte Breite der Tür nicht mehr nur bei Änderungen an
- Klassisches Menü mit dem Menüband synchronisieren
- Tür- / Fenster- / Dachfenstergröße ändern: Stellen Sie sicher, dass Sie sie mit den neuen Abmessungen erstellen können, bevor Sie die Änderung vornehmen

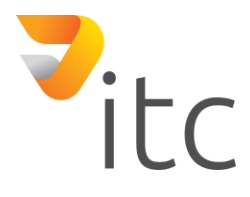

- Türen- und Fenster-Dialog: Löschen der Breiteneinstellungen im Einstellungsmodus und im Änderungsmodus, auch für Assistentenelemente
- Hintergrundeinstellung: Bei der Axonometrie werden kein Verlauf, kein Hintergrundbild und keine Panorama-Option angezeigt

• Raumbuch: Fehlerbehebungen für alte Projekte

### **ARCHLine.XP 2019 Build 139**

#### **-Neuerungen**

- Teamprojekt: Zurücksetzen eines Projekts, wenn es sich aufgehängt hat
- Rendering-Stil: Wasser-Wasser
- Multifunktionsleiste: Die Möbelelemente enthalten Konturen
- Türdialog und Tooltip zeigen die lichte Breite der Tür an
- Teamprojekt: Kopieren Sie die Links für 3D-Kopien
- Drucklayout: Das Dialogfeld Gruppeneigenschaften enthält die Anzeige der Phasenfilter. Nur Anzeige, kann nicht festgelegt werden
- Multifunktionsleiste: Mit der Werkzeugschaltfläche müssen Sie nicht auf den Pfeil klicken (empfindlich für den gesamten Bereich), wenn der Schaltfläche kein Befehl zugewiesen ist.
- Steigungswinkel (Standardeinstellung). Wird nur beim Erstellen einer Rampe verwendet

## **ARCHLine.XP 2019 Build 138**

- "Trimmen T"- und "beides Trimmen"-Befehle in der Schnellbefehlsleiste (Abschnittsbefehl gelöscht)
- Teamprojekt: Speichern sichtbarer Materialien
- Navibar mit 3D-Tasten in einem vektoriellen Fenster
- Teamprojekt: Schaltfläche zum Löschen des Arbeitsbereiches

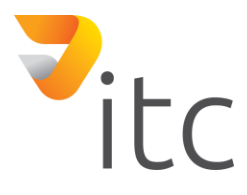

- Navibar: speichert verborgen den Navibar-Status
- 3D-Hintergrund-Standardfarbe 15: Weiß
- Neuer Befehl: Set als Standard nach MY kopieren

- Teamprojekt: Wenn Sie einen Arbeitsbereich hinzugefügt haben, funktioniert die Umbenennung nicht nur für vorhandene Bereiche
- Teamprojekt: Fehler beim Zusammenführen von 2D- und 3D-Dateien
- Teamprojekt: Nicht jedes Material, das für ein Projekt benötigt wird, wird gespeichert

# **ARCHLine.XP 2019 Build 134**

### **-Neuerungen**

- Die vordefinierten Treppen wurden mit einem neuen Befehl zum Rampenmenü hinzugefügt, der sie sofort in eine Rampe umwandelt.
- Teamprojekt: Speichern von Material und Textur in dem Projekt

## **-Optimierungen**

• Arbeitsplattenabsturz (auch in 2018 ALXP)

## **ARCHLine.XP 2019 Build 133**

- Visuelle Überschreibung Team- und Phasen-Zusammenarbeit: Wenn das Teamprojekt standardmäßig eine Überschreibung (z. B. Farbe, Muster) hinterlässt, kann diese durch eine Phase überschrieben werden. Das Team überschreibt etwas, die Phase kann es nicht beeinflussen
- Von Balken bis zum Set, direkt nach MY
- Teamprojekt: Tooltips funktionieren bei nicht bearbeitbaren Elementen
- Teamprojekt: Speichern einer 3D-Datenbank separat für jeden Benutzer
- Teamprojekt: Speichern der aus den 2D-Elementen generierten 3D-Elemente und deren Änderungen im Laufe der Zeit

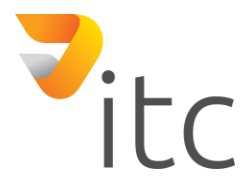

- Türen und Durchbrüche im Zustand nach dem Abriss: Nur Durchbrüche werden angezeigt
- Das Dialogfeld zum Überschreiben von Grafiken ist ein neues erklärendes Hilfsmittel

- Rendern: Verbesserung der Scheinbeleuchtung
- Löschen der Rendervorlagen
- Rendern: Ersetzen von falschem Ausgabematerial beim Echtzeit-Rendern
- Dach-Dialog: Höhe B wird nicht aktualisiert

## **ARCHLine.XP 2019 Build 130**

- Zeigt die Höhe in der Kopfzeile des horizontalen Schnittfensters an
- Neues Symbol für Wandfüllmuster
- Visuelle Überschreibung: Farbe, Linientyp, Halbton, Linienstärke und Schraffur werden ebenfalls angezeigt
- Rendern: RED 5.0
- Tool Tipp: Visuelle Überschreibung: Aktiv für aktuell überschriebene Elemente (Team / Phase). Wenn Sie beim Schraffieren "Nicht angezeigt" auswählen, funktioniert es auch in Phasen, nicht nur in Team.
- Trennsektionen in Zweige: Treppen, Rampenarme, Ruhebereiche

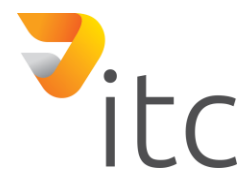

### **-Neuerungen**

- Gebäude werden auch in MY gelöscht
- Das Hangzeichen wurde in die Aufschrift für die Rampen miteinbezogen

## **-Optimierungen**

- Reparatur der Gebäudeinitialisierung beim Start
- Textkorrektur in der Navibar-Tooltip

# **ARCHLine.XP 2019 Build 127**

- Objektdefinition interaktiv definieren und löschen: im Popup-Menü und in dem Sticker
- Verbindungselement: Rückgängig machen und beschriften
- Visuelle Überschreibung (Wird im Projekt beim speichern mitgespeichert)
- Verbindungselemente können nicht in die Größe der Beschriftung, des Dialogfelds oder des Eigenschaftenrasters geändert werden
- Verbindungselementdefinition: Fehlerbehebung
- Schraffur Graphische Überschreibung Dialogerweiterung mit Musterauswahl und Möglichkeit einer fixen Schraffur
- Aktualisieren des Parameters für das horizontale Schnittfenster: Position im Schnittmenü der Kopfzeile des Übergangssfensters
- Speichern der Verbindungselemente in oli
- Die Wanddarstellung wurde durch 5 Darstellungen anstelle von 3 ersetzt. Mittel schraffiert und fein schraffiert. Beide zeigend Wände mit ausgefüllten Schraffuren.
- Die Definition der schrägen Linie wurde dem Menüband hinzugefügt
- Sie können eine neue Ebene nur hinzufügen, wenn die Einstellung "Alle Ebenen" aktiviert ist

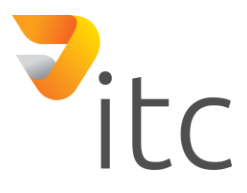

- Definitionsfehler bei einem geneigten Objekt behoben
- Fassadenfehler: Plansymbole finden
- Fassadenfehler: Aktualisierungsfehler, weil immer ein neues Fenster erstellt wird
- Deaktivierung der Listensteuerung (Ebenendialog)

### **ARCHLine.XP 2019 Build 122**

#### **-Neuerungen**

- Teamprojekt: Skizzenmodus zum Deaktivieren des RFA-Imports
- Neustart von Archline nach dem speichern in MY
- Erstellen eines Sets aus meinem lokalen Menü der Elemente in MY
- 2-Buchstaben-Schnellzugriffstaste Handhabung, Speichern und Laden 0,3 Sekunden zum Schreiben des Schlüssels
- Teamabsturz: Erkennung der Sperre des Auftraggebers, Löschen der Sperre
- Mit beschleunigenden Schlüsseln können Sie gesperrte Schlüssel hinzufügen
- Erstellen eines horizontalen Schnittfensters. Befehl: #spur #xy

## **-Optimierungen**

• Visuelle Überschreibung - Die Skalierung hat nicht funktioniert

# **ARCHLine.XP 2019 Build 121**

- Speichern der Sets in die Funktion "Original nicht vom erzeugten schneiden"
- Kopieren der Ebenenstruktur von der untersten Ebene in die oberste Ebene
- Teamprojekt: Name und Kennwort des Arbeitsbereichs ändern in WAD-Datei speichern
- Teamprojekt: Nur-Lese-Modus Möglichkeit zum Dialog zurückzukehren, ohne das Projekt neu zu starten
- Teamprojekt: Beseitigen der nicht bearbeitbaren Elemente
- Multifunktionsleiste> Bearbeiten> Werkzeuge > Strichstärken anzeigen: Anzeige der PG-Linienstärke im Multifunkions-Menü, um zukünftig eine Beschleunigungstaste zuzuweisen
- Teamprojekt: Passwort ändern (Passwort kann im Arbeitsbereich anderer Benutzer nicht geändert werden)
- Rampenhebel wechseln. >Treppe >Kipp-Befehl. Lage: Rampe auf 2D-Aufkleber
- Schraffurüberschreibung

- Mantis 0006184: Ticket 17056: XML-Export des doppelten Raumbuchs
- Einbau in ein Foto
- 3D: Höheneinstellung

## **ARCHLine.XP 2019 Build 120**

- Teamprojekt: Limitieren der Bearbeitungen von Objekten in 3D
- Teamprojekt: Zeigt ein schreibgeschütztes Projekt in der Kopfzeile an

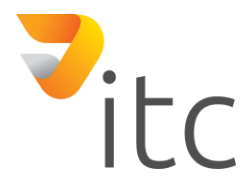

### **-Neuerungen**

- Zwischenspeichern von Zeichensätzen: Sie müssen die Zeichensätze vom System nicht jedes Mal abgerufen werden
- Stempelfüllungs-dialog: Projektaktualisierung nur bei einer Änderung des Projekts
- Mehrfachauswahl: schnelles Drehen der Sticker
- Team: Drucklayout nur im Admin-Modus erstellen und Skizzenmodus deaktivieren
- Team: Die Entfernung zu der Ursprungsmeldung wird nur einmal nach dem Laden des Projekts geschrieben
- Team: Erstellen von Gelände in 3D für jeden Arbeitsbereich
- Team: Suche im Gravitationspunkt-Arbeitsbereich
- Team: Texturersatz für Elemente in modularen Arbeitsbereichen möglich
- Rampenhebel wechseln. >Treppe >Kipp-Befehl. Lage: Rampe auf 2D-Aufkleber
- Dialog Zeichenfolge "ID =" 6667 "Text =" Benutzeroberfläche anpassen "

## **-Optimierungen**

• Das Programm ist aufgrund einer fehlerhaften Quelle fehlgeschlagen (<Res Type = "MessageString"  $ID = "1686")$ 

## **ARCHLine.XP 2019 Build 118**

- Schnellzugriffs-dialog Englisches-Nationales-Tastaturlayout
- Team: Behandelt ein schreibgeschütztes Projekt

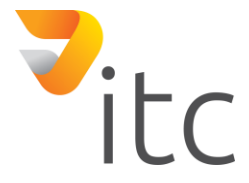

- Optionsdialog
- Stempelfüllungs-dialog
- Tastaturkürzel-speicherungs-dialog
- Großer Bildanhang
- Team: veränderbare Elemente
- Team: Namen der Arbeitsbereiche

# **ARCHLine.XP 2019 Build 117**

### **-Neuerungen**

- Visuelle Schraffurüberschreibung
- Neuer Dialog für visuelle Schraffurüberschreibung
- Anzeige der Rampenarmhöhe und des Rastplatzes

## **-Optimierungen**

- Mantis H0006183
- Schnellauswahl-Dialog: Wenn das Profil leer ist, wird der Dialog mit einem Standardsatz versehen
- Option Verbindungsdialog entwickeln

# **ARCHLine.XP 2019 Build 116**

- Anzeigen der Gruppen ohne Außentüren mit offenen Türen
- Möglichkeit ein Leerzeichen im Namen der Variablen zu haben und mit einer Zahl zu beginnen
- Anzeige der Trennlinien zwischen Rampenarmen und Rastern auf dem Sticker, sodass der Versatzbefehl vom Sticker neben dem lokalen Menü gestartet werden kann.
- Drucken: Wenn Ansichten einige Elemente in Halbtonbildern anzeigen, wählen Sie diese Option aus, um die Halbtonzeichnungen durch dünne Linien zu ersetzen. (neues Kontrollkästchen)

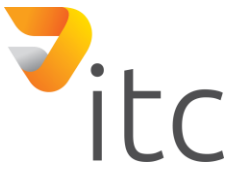

- Team: Wenn man ein Projekt erstellt, muss man auf das Hauptfenster klicken
- Team: Elemente zwischen Arbeitsbereichen verschieben (ohne Dialog)
- Team: Nicht aktive, aber enteignete Bereiche können ebenfalls ausgewählt werden

- Die Schraffurschaltfläche verschwindet nicht, wenn man die Maus darüber bewegt
- DWG-Import Automatische Korrektur der Spline-Geometriefehler
- Rampenquerschnittprofil
- Team: Reparatur des Dateiladearbeitsbereichs

## **ARCHLine.XP 2019 Build 115**

### **-Neuerungen**

- Team: Visuelle Überschreibung, ergänzt mit Halbton- und Schraffur-muster
- Im Dialogfeld "Version ändern" kann man keine Non-Profit-Version mehr anfordern
- Team: Arbeitsbereichmanager-Dialog Schaltfläche zum Ändern des Passworts

## **-Optimierungen**

• ToolTipp Korrekturen

## **ARCHLine.XP 2019 Build 114**

- Wenn sich die Anzahl der Treppen in der Rampe ändert, muss die Höhe der Treppe immer am letzten (nicht aufliegenden) Arm der Rampe angepasst werden, um die Höhe der Rampe zu erreichen.
- Team: Zeigt den Namen der einzelnen Arbeitsbereiche an, auch die Aktiven
- Team: Offline-Projektabwicklung
- Team: Ändern des Textes der Tooltips

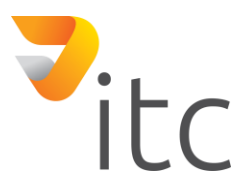

• In der Standardeinstellung unter gespeicherte Arbeitsfläche wird die Kopie beendet, wenn eine Einheit vorhanden ist (Waschbecken, Herd usw.).

## **ARCHLine.XP 2019 Build 112**

#### **-Neuerungen**

- Team: kann auch durch Klicken auf den Namen im Arbeitsplatz-Manager-Dialog aktiviert werden und als Administrator mit Doppelklick bearbeitet werden
- Team: Offline-Projektabwicklung
- Team: Visuelle Überschreibung Dialog

## **ARCHLine.XP 2019 Build 111**

### **-Neuerungen**

- Teamprojekt-Kennzeichnung im Projektstart-Dialog
- Set / style: Wenn Sie ein Symbol in einem Projekt und an einem globalen Ort haben, wird das Symbol der untersten Ebene durch das globale Symbol der untersten Ebene ersetzt
- Polylinie-Aufkleber: Der Aufkleber, der die Länge des Abschnitts angibt, geht weiter ab der Linie.
- Tooltip: Tooltip -ID, wird aus dem Zeichenfolgen-Dialog und aus der Übersetzungsdatei genommen
- Die F1-Taste funktioniert wieder und kann nicht überschrieben werden
- Team: Schließen der Projektdatei
- Team: Neue Quellenfolgen

- DirektX 9 Absturz
- 3D Objekte werden nicht gespeichert

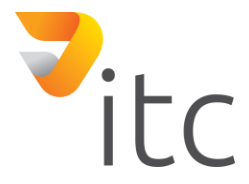

### **-Neuerungen**

- Entgruppieren: Neuer Befehl für die schnelle Dekomposition von Gruppen (nur Gruppe akzeptieren) mit neuen Schnellzugriffstasten: STRG-G lokale Gruppe erstellen und ALT-G Entgruppierung aufheben
- Trennung von Bild- und Punktwolken
- Team: Möglichkeit, einen Benutzer zu löschen (bei der Erstellung des Benutzers kann man ihn ebenfalls löschen)
- Festlegen der Standardeigenschaft des Dialogs auf "In allen Projekten" (my)
- Navibar: ständige Drehung beim Drücken einer Taste

## **-Optimierungen**

- Wandanschluss: Nach dem Ändern der Wandstärke wurde 3D-Modell nicht aktualisiert
- PDF-Vektorisierung: PDF-vektorielle Importverbesserung: Ab Seite 2 wird der Benutzer gebeten, die Platzierung auszuwählen

# **ARCHLine.XP 2019 Build 109**

- Erstellen Sie einen Set / einen Satz im MY Ordner
- Der Kopierbefehl hat eine Warte- / Antwortzeit, wenn Dateien über das Netzwerk (auch in Team) auf den Server kopiert werden.
- Sicheres Löschen von Dateien über das Netzwerk (auch im Team)
- Team: Als Administrator im Admin-Modus kann man den Bereich unter einem anderen Namen im Arbeitsbereichsdialog übernehmen
- PDF-Vektorisierung: Die Vektorisierung der gesamten PDF-Datei kann pro Seite erfolgen

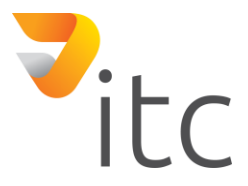

### **-Neuerungen**

- Team: Offline-Projekt laden / öffnen
- Team: Arbeitsbereiche können umbenannt werden, wenn wir den Dialog als Administrator im Administratormodus aufrufen
- Versatz der Zeilenenden und Trennlinien. Eine Seite der Rampe / des Treppenarms zurücksetzen

## **ARCHLine.XP 2019 Build 107**

### **-Neuerungen**

- Team: erweiterte Sperre
- Team: Die Eingabe eines Master-Arbeitsbereichs muss ein Standartname sein.
- Team: neues Passwortfeld
- Team: Sie können OK im Dialog ohne aktiven Arbeitsbereich drücken (Nur-Lese-Modus)

## **-Optimierungen**

- Set Import (Fehler ab 2018)
- Team: Kopieren im Netzwerk ohne Zwischenspeicherung
- Team: Löschen im Netzwerk ohne Zwischenspeicherung

## **ARCHLine.XP 2019 Build 105**

### **-Neuerungen**

- Auf der gesamten Strecke ist eine versetzte Führung des Geländers möglich.
- Team: Die Fähigkeit, den Schritt der Synchronisation abzufragen und die Wiederholung von außen zu erzwingen

- Die Balkenliste: Die Fläche ist immer Quadratmeter, das Volumen ist immer Kubikmeter
- Beschleunigungsschlüssel Import
- Team: Testfunktionen

### **-Neuerungen**

• Einführung einer Millisekunden-Genauigkeit für Log

# **-Optimierungen**

• Beim Einstellen des Grenzpfadversatzes wurde die Höhe der Knoten nicht immer richtig dargestellt, wenn ein neuer Abschnitt in die Kette eingefügt wurde

# **ARCHLine.XP 2019 Build 102**

### **-Neuerungen**

- Auf einem Druckstempel kann man auch ein Raumbuch erstellen
- Team: Testfunktionen

## **ARCHLine.XP 2019 Build 100**

### **-Neuerungen**

• Mantis0006181: Ticket16771: Deckungsstärke

## **ARCHLine.XP 2019 Build 99 - Beta Version**

- Erneuertes Navibar-Werzeug
- Ansichtssteuerleiste
- Kamerasymbol im Grundriss
- Willkommen-Bildschirm Symbol- / Listenansicht
- Hilfefenster
- Visuelle Tastatur für Tastaturkürzel
- Multifunktionsleiste für die häufigsten verwendeten Tür/Fenster Typen

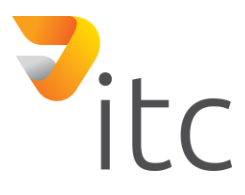

- Multifunktionsleiste für die häufigsten verwendeten Objekte
- Neue Paneeltüren
- Mehrere Instanzen in Archline.XP
- **Entwurfsphasen**
- Erneuertes Multi-user-Projekt (Teamwork)
- Farbkarten
- Verfliesung mit vordefiniertem Muster
- **Renderstile**
- Layer-Sichtbarkeitsgruppen
- Zwei Fenster zu einem Eckfenster verbinden
- Neue Rampenwerkzeuge
- Verschattungen
- Bilder an Wänden: Bearbeiten von transparenten Bildern
- Automatische Dokumentation
- Neue Fangpunkte und Bearbeitungsknoten
- Werkzeug für das vereinfachte Verschieben
- Fliesenliste nach Zimmer sortiert
- Plot Layout: Titel auf Blatt anzeigen
- Änderung einer Treppenhauskontur in verschiedenen Bearbeitungsbefehlen
- Dachneigungsprofil bearbeiten (für automatische Dächer)
- Wandabmessungen ab der Kernschichtachse

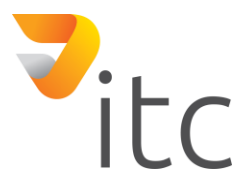